### **Grafika bitmapowa (rastrowa)**

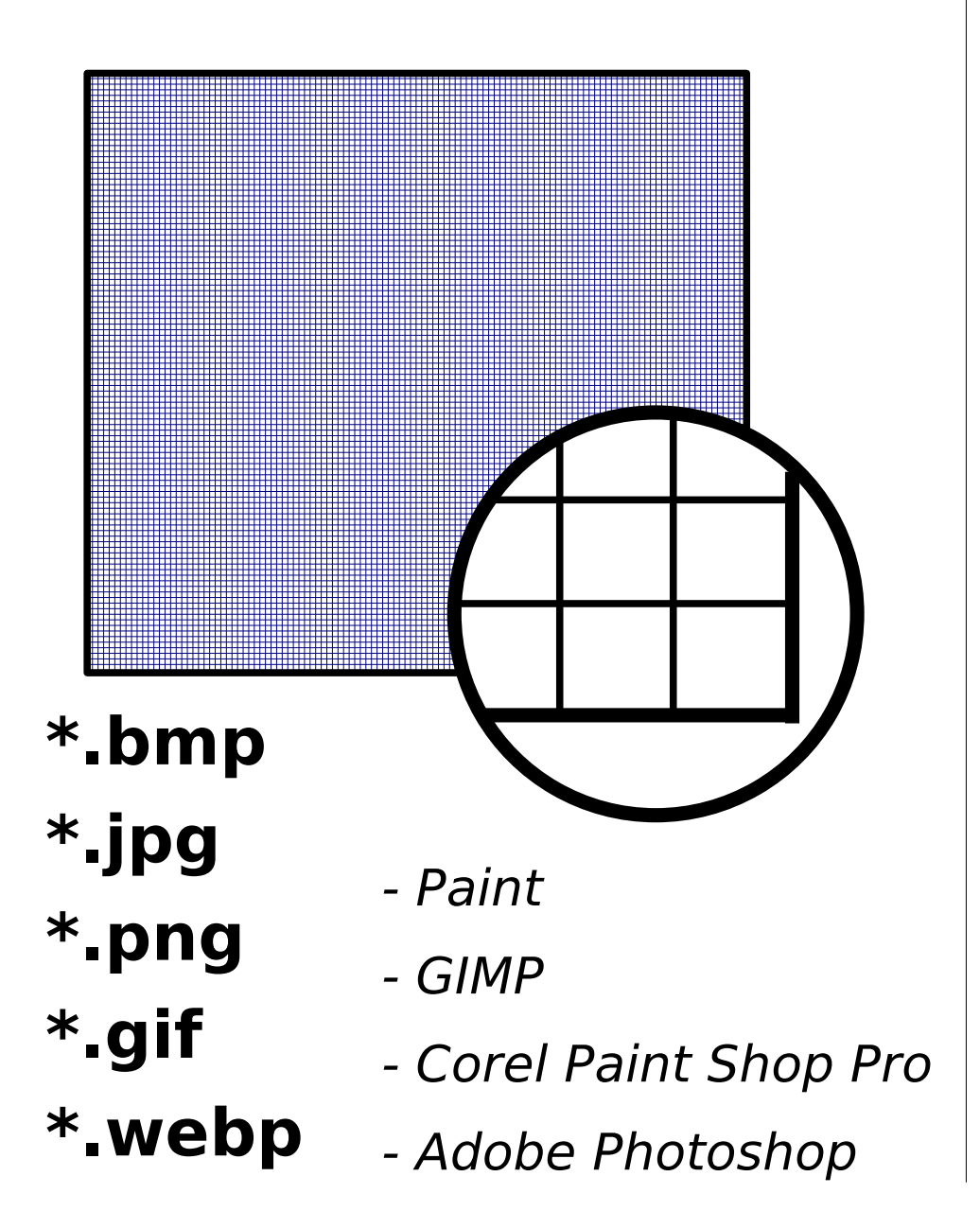

### **Grafika wektorowa**

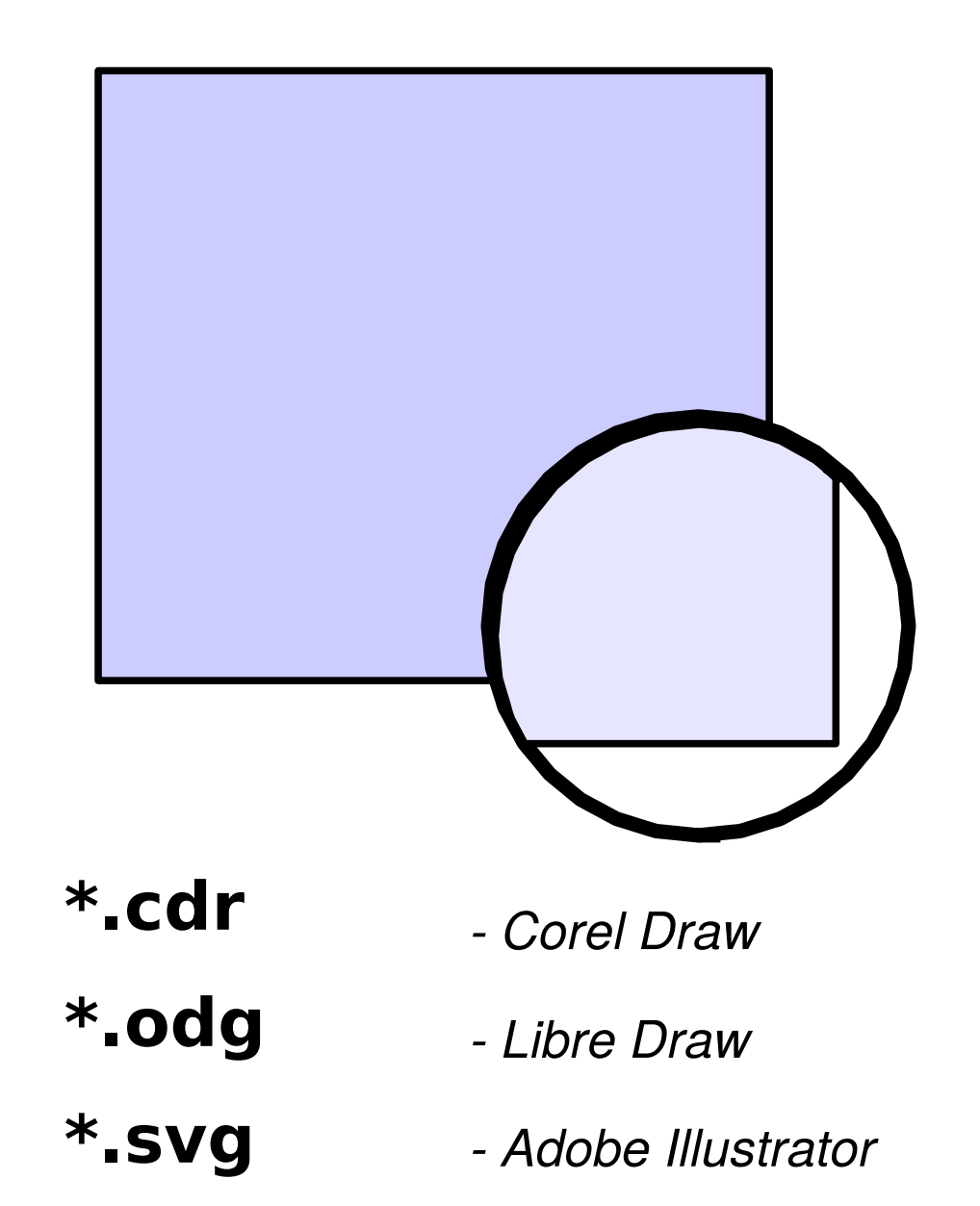

### **Grafika bitmapowa (rastrowa)**

### **Grafika wektorowa**

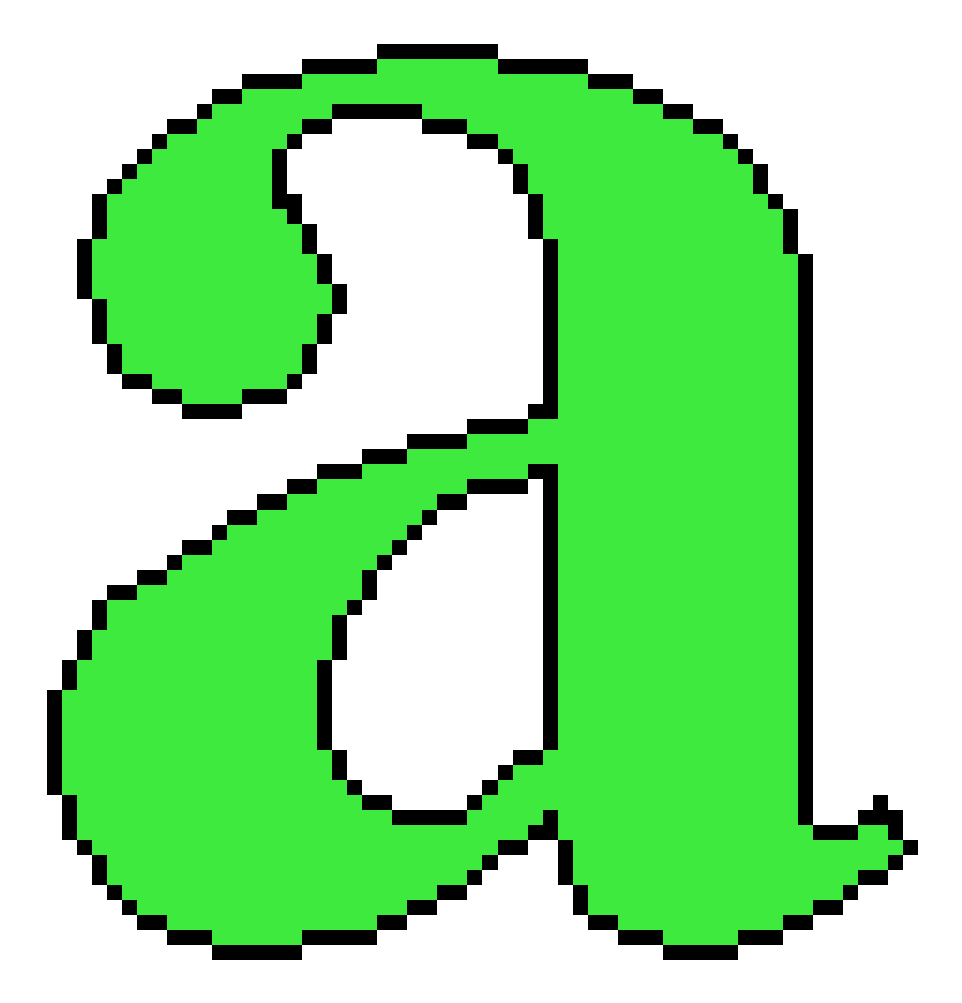

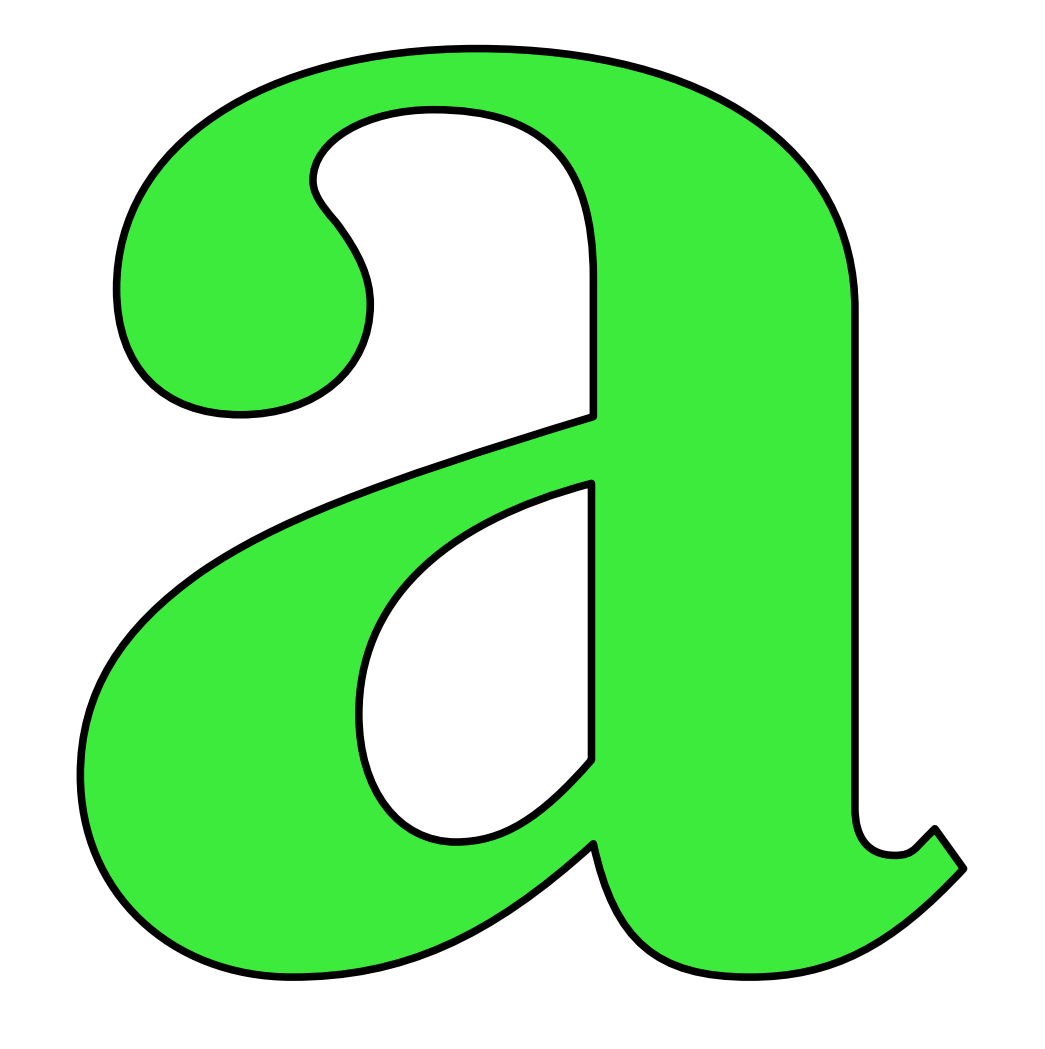

# **Palety kolorów**

### **RGB** (Red-Green-Blue)

24-bitowa (16,7 milionów), na każdy piksel przypadają 24 bity, które decydują o intensywności 3 kolorów; paleta emisyjna przeznaczona na monitory (kolor biały to maksymalna wartość tych trzech barw).

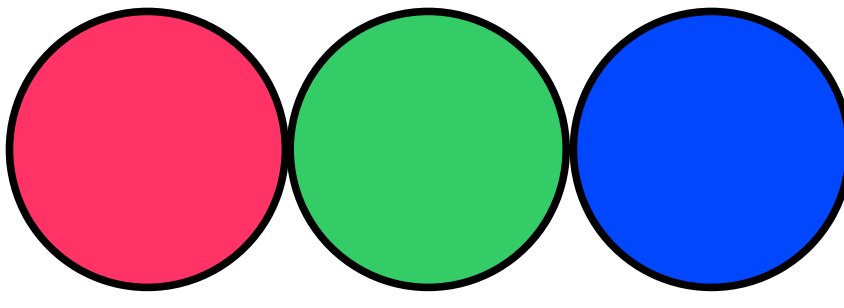

### **CMYK** (Cyan-Magenta-Yellow-blacK)

32-bitowa, przeznaczona na wydruki, gdyż kartidże zawierają tylko taki zestaw kolorów. Paleta światła odbitego (kolor biały to minimalna wartość tych czterech barw).

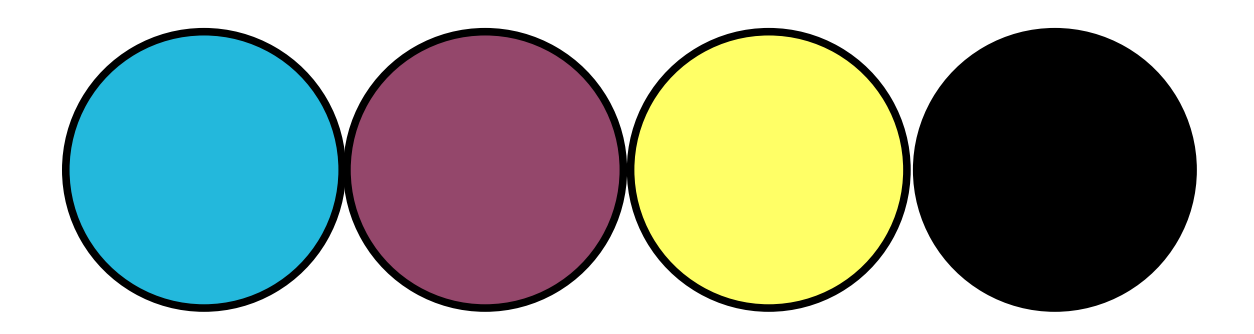

# **Formaty grafiki**

**BMP** – każdy piksel zajmuje 24 bity, brak kompresji;

**JPEG** (Joint Photographic Experts Group) – 24-bitowa (16,7 mln kolorów), brak przeźroczystości i animacji, kompresja stratna, progresja (podczas ładowania);

**GIF** (Graphics Interchange Format) – maksymalnie 256 kolorów, przeźroczystość (kanał alfa), przeplot (podczas ładowania), animacje, kompresja bezstratna (jeżeli w wierszu sąsiaduje kilka pikseli tego samego koloru, zapisywana jest informacja o kolorze i ilości pikseli), format zastrzeżony przez CompuServe INC.;

**PNG** (Portable Network Graphics, 1996) – paleta 64-bitowa (16-bitów na kanał, 281 trylionów kolorów), przeźroczystość, przeplot i progresja (przy ładowaniu), kompresja bezstratna (bezkonkurencyjna!), animacja możliwa w \*.apng; przegrywa jednak w kompresji stratnej z \*.avif;

# **Formaty grafiki**

**WEBP** (2011) - oparty na koderze VP8, paleta 8-bitowa (16 mln), kompresja stratna i bezstratna, przeźroczystość, animacje, EXIF, HDR, najmniejszy rozmiar dla nieskompresowanych zdjęć;

**AVIF** (2019) - oparty na \*.avi (opensource), koder AV1, paleta 12-bitowa, kompresja stratna i bezstratna, HDR, możliwe animacje, warstwy, przezroczystość, lepsza jakość kompresji niż \*.png / \*.jpg / \*.webp; 50% mniejszy rozmiar pliku w porównaniu do \*.jpg;

**SVG** – oparty na języku XML (jego zawartość to tekst), format firmy Adobe;

### **The winner is...**

#### **RAW** / **XCF** - plik źródłowy przeznaczony do dalszej obróbki;

#### **PNG** - plik źródłowy przeznaczony do publikowania na www;

**AVIF** - rzeczywisty format zdjęć publikowanych na www;

### **Jak zmniejszyć rozmiar grafiki?**

- 1. Zmienić **paletę kolorów** na mniejszą.
- 2. Zmniejszyć **rozdzielczość** na 72 dpi.
- 3. Zmienić **format pliku** na JPG, PNG lub GIF.
- 4. Zastosować zwiększoną **kompresję** grafiki.
- 5. Zastosować grafikę **wektorową** zamiast bitmapowej.
- 6. **Spakować** plik do archiwum.
- 7. Zmniejszyć **wymiary** grafiki (w ostateczności).

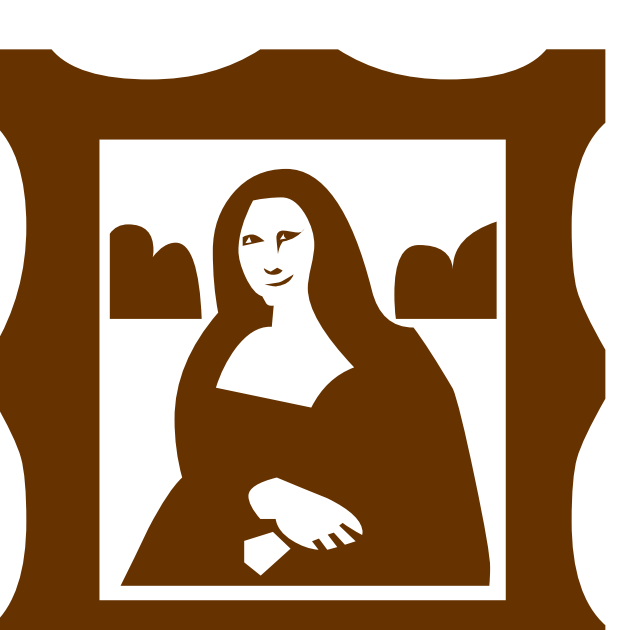

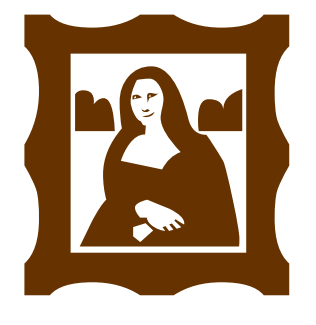

# **Zadanie 1**

**1.** Utwórz rysunek z napisem (Twoje nazwisko) o wymiarach 800x600, rozdzielczości 300x300 dpi, z paletą RGB. Wyeksportuj go do formatu **BMP** (Plik / Wyeksportuj jako...).

**2.** Zmodyfikuj go tak, aby jego rozmiar na dysku był ponad 10 razy mniejszy (wybierasz podpunkt A lub B):

**a)** jeśli rysunek ma do **16 kolorów**: zmniejsz paletę kolorów (Obraz / Tryb / Indeksowany), zmniejsz rozdzielczość na 72 dpi (Obraz / Skaluj obraz), wyeksportuj do formatu **GIF**.

**b)** jeśli rysunek ma powyżej **24 kolorów**: zmniejsz rozdzielczość na 72 dpi (Obraz / Skaluj obraz) i wyeksportuj go do formatu **JPG**. Przy zapisywaniu zmniejsz jakość obrazu za pomocą suwaka na 50%.

# **Zadanie 2**

**1.** Wybierz dwa dowolne zdjęcia zawierające postacie ludzkie lub zwierzęta.

**2.** Zrób fotomontaż w GIMP: wytnij postać w pierwszym zdjęciu i wklej do drugiego dbając o dopasowanie szczegółów.

**3.** Swoją pracę oddaj spakowaną do archiwum na pendrivie zgodnie z zasadami nazewnictwa i netykiety.

Uwagi: Do wycinania zastosuj narzędzie "Ścieżki" (z przybornika). Aby zrobić precyzyjny obrys postaci, powiększ zdjęcie do dużych rozmiarów (użyj "**+**" oraz "**-**" znajdujących się na klawiaturze). Po obrysowaniu postaci ścieżką, kliknij w menu "Zaznaczenie / ze ścieżki", a następnie wytnij zaznaczony fragment.

# **Zadanie 3**

**1.** W edytorze grafiki wektorowej Libre Draw, narysuj samochód. Zapisz wynik pracy.

**2.** Wyeksportuj pierwszy plik do formatu **JPG**.

**3.** Przekaż nauczycielowi na pendrivie oba pliki i odpowiedz na pytanie: jaka jest różnica w ich rozmiarach (podaj różnicę w kilobajtach). Nie zapomnij o zasadzie 8.3.